## **TIBCO PageBus™**

# Developer's Guide

*Software Release 1.2 December 2007*

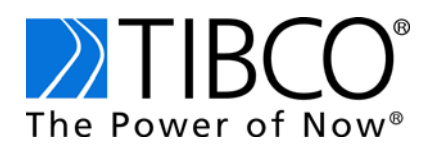

#### **Important Information**

SOME TIBCO SOFTWARE EMBEDS OR BUNDLES OTHER TIBCO SOFTWARE. USE OF SUCH EMBEDDED OR BUNDLED TIBCO SOFTWARE IS SOLELY TO ENABLE THE FUNCTIONALITY (OR PROVIDE LIMITED ADD-ON FUNCTIONALITY) OF THE LICENSED TIBCO SOFTWARE. THE EMBEDDED OR BUNDLED SOFTWARE IS NOT LICENSED TO BE USED OR ACCESSED BY ANY OTHER TIBCO SOFTWARE OR FOR ANY OTHER PURPOSE.

USE OF TIBCO SOFTWARE AND THIS DOCUMENT IS SUBJECT TO THE TERMS AND CONDITIONS OF A LICENSE AGREEMENT FOUND IN EITHER A SEPARATELY EXECUTED SOFTWARE LICENSE AGREEMENT, OR, IF THERE IS NO SUCH SEPARATE AGREEMENT, THE CLICKWRAP END USER LICENSE AGREEMENT WHICH IS DISPLAYED DURING DOWNLOAD OR INSTALLATION OF THE SOFTWARE (AND WHICH IS DUPLICATED IN TIBCO PAGEBUS DEVELOPER'S GUIDE) OR IF THERE IS NO SUCH SOFTWARE LICENSE AGREEMENT OR CLICKWRAP END USER LICENSE AGREEMENT, THE LICENSE(S) LOCATED IN THE "LICENSE" FILE(S) OF THE SOFTWARE. USE OF THIS DOCUMENT IS SUBJECT TO THOSE TERMS AND CONDITIONS, AND YOUR USE HEREOF SHALL CONSTITUTE ACCEPTANCE OF AND AN AGREEMENT TO BE BOUND BY THE SAME.

This document contains confidential information that is subject to U.S. and international copyright laws and treaties. No part of this document may be reproduced in any form without the written authorization of TIBCO Software Inc.

TIB, TIBCO, TIBCO Adapter, Predictive Business, Information Bus, The Power of Now, TIBCO General Interface, TIBCO General Interface Framework, TIBCO General Interface Builder, TIBCO PortalBuilder, TIBCO PageBus, and TIBCO Ajax Message Service are either registered trademarks or trademarks of TIBCO Software Inc. in the United States and/or other countries.

EJB, J2EE, JMS and all Java-based trademarks and logos are trademarks or registered trademarks of Sun Microsystems, Inc. in the U.S. and other countries.

All other product and company names and marks mentioned in this document are the property of their respective owners and are mentioned for identification purposes only.

THIS SOFTWARE MAY BE AVAILABLE ON MULTIPLE OPERATING SYSTEMS. HOWEVER, NOT ALL OPERATING SYSTEM PLATFORMS FOR A SPECIFIC SOFTWARE VERSION ARE RELEASED AT THE SAME TIME. PLEASE SEE THE README.TXT FILE FOR THE AVAILABILITY OF THIS SOFTWARE VERSION ON A SPECIFIC OPERATING SYSTEM PLATFORM.

THIS DOCUMENT IS PROVIDED "AS IS" WITHOUT WARRANTY OF ANY KIND, EITHER EXPRESS OR IMPLIED, INCLUDING, BUT NOT LIMITED TO, THE IMPLIED WARRANTIES OF MERCHANTABILITY, FITNESS FOR A PARTICULAR PURPOSE, OR NON-INFRINGEMENT.

THIS DOCUMENT COULD INCLUDE TECHNICAL INACCURACIES OR TYPOGRAPHICAL ERRORS. CHANGES ARE PERIODICALLY ADDED TO THE INFORMATION HEREIN; THESE CHANGES WILL BE INCORPORATED IN NEW EDITIONS OF THIS DOCUMENT. TIBCO SOFTWARE INC. MAY MAKE IMPROVEMENTS AND/OR CHANGES IN THE PRODUCT(S) AND/OR THE PROGRAM(S) DESCRIBED IN THIS DOCUMENT AT ANY TIME.

THE CONTENTS OF THIS DOCUMENT MAY BE MODIFIED AND/OR QUALIFIED, DIRECTLY OR INDIRECTLY, BY OTHER DOCUMENTATION WHICH ACCOMPANIES THIS SOFTWARE, INCLUDING BUT NOT LIMITED TO ANY RELEASE NOTES AND "READ ME" FILES.

Copyright © 2007 TIBCO Software Inc. ALL RIGHTS RESERVED.

TIBCO Software Inc. Confidential Information

## **Contents**

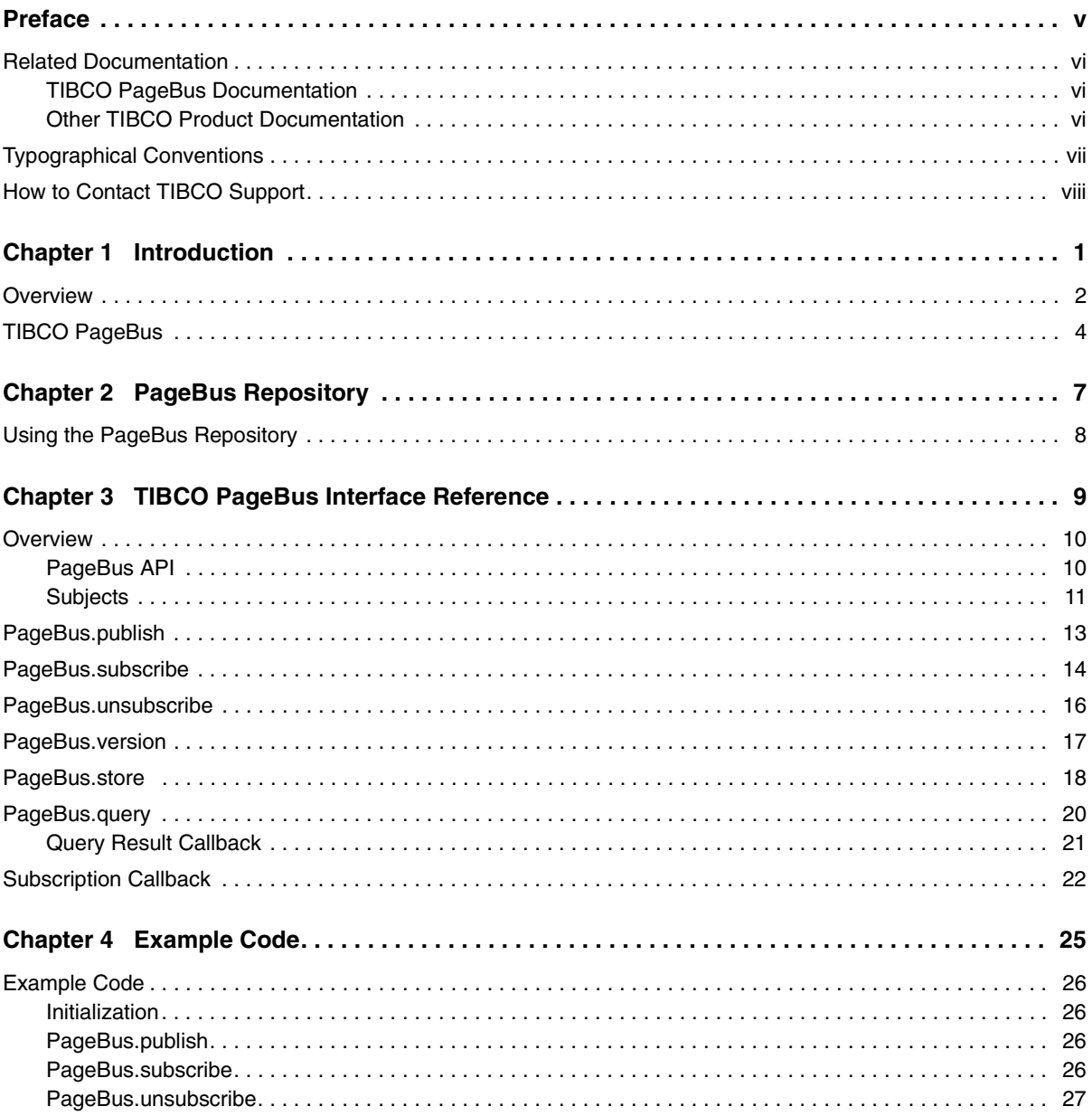

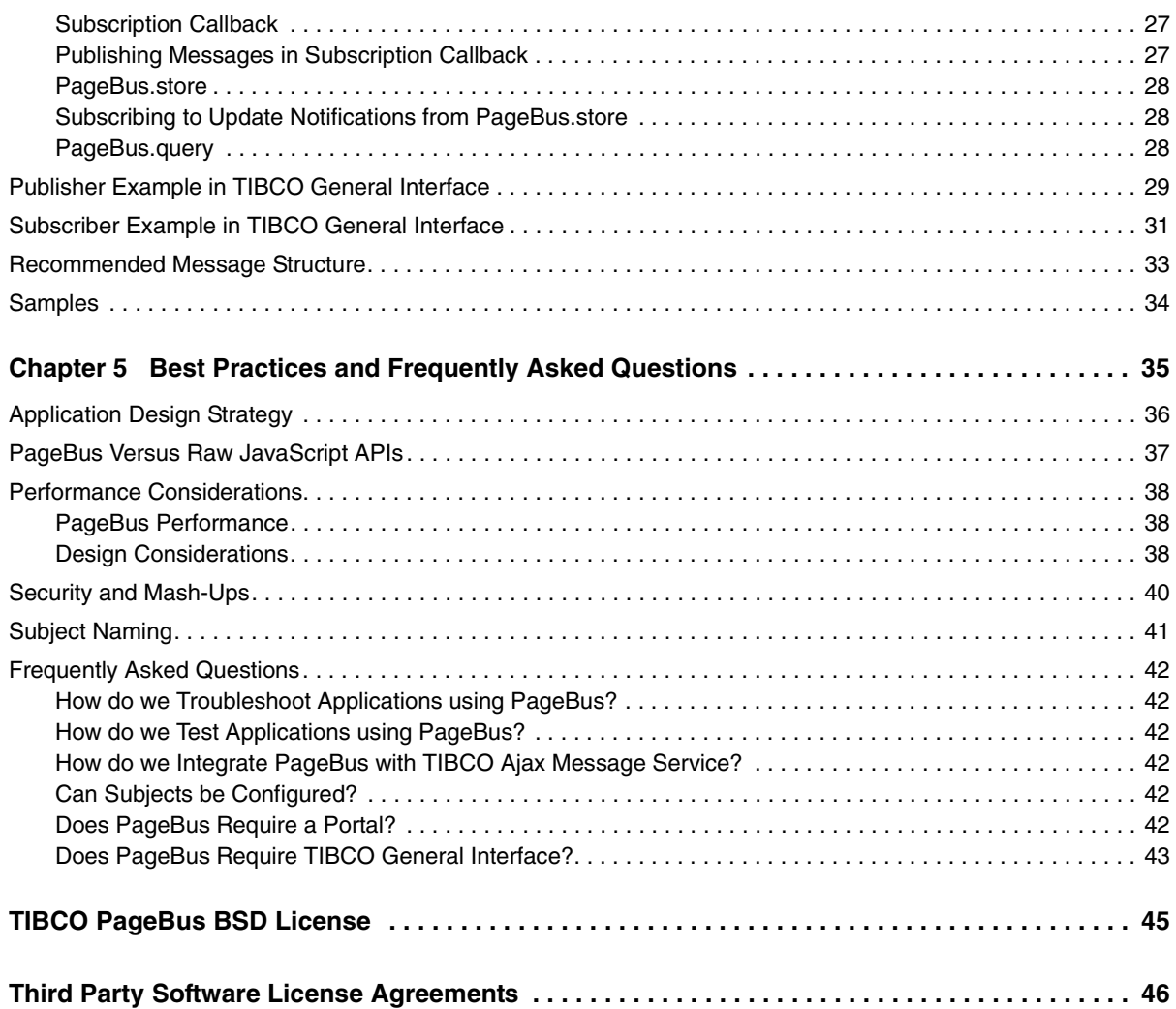

## <span id="page-4-0"></span>**Preface**

This manual provides an introduction to TIBCO PageBus™, a publish/subscribe message delivery hub for mash-ups and rich internet applications that simplifies the development and extension of web applications composed of Ajax components, including rich portlets. This manual explains the PageBus™ concepts, programmatic interfaces, and best practices that help you successfully build composite rich internet applications (RIAs).

### Topics

- *[Related Documentation, page vi](#page-5-0)*
- *[Typographical Conventions, page vii](#page-6-0)*
- *[How to Contact TIBCO Support, page viii](#page-7-0)*

### <span id="page-5-0"></span>**Related Documentation**

This section lists documentation resources you may find useful.

### <span id="page-5-1"></span>**TIBCO PageBus Documentation**

The following document forms the TIBCO PageBus documentation set:

• *TIBCO PageBus Developer's Guide* Read this manual for instructions on using the product API.

### <span id="page-5-2"></span>**Other TIBCO Product Documentation**

You may find it useful to read the documentation for the following TIBCO products. However, this is not essential. You can use TIBCO PageBus without these other products.

- TIBCO General Interface™ Builder software: General Interface™ Builder is a development environment for building rich Internet applications. The object modeling features of General Interface Builder enable developers to quickly create reusable GUI components and assemble them into full applications or application modules. Applications can be accessed in a web browser from a URL, existing HTML page, or portal environment.
- TIBCO PortalBuilder® software: PortalBuilder® is a portal deployment platform. PortalBuilder provides core services such as customization, aggregation of content and services, personalization, presentation, security, access control and delivery. Portal pages are created based on modular templates, allowing maximum design flexibility and easy localization.
- TIBCO Ajax Message Service™ software: Ajax Message Service™ provides a scalable and reliable way to push or stream real-time information to web browsers and other applications over HTTP based on a publish/subscribe paradigm.

## <span id="page-6-0"></span>**Typographical Conventions**

The following typographical conventions are used in this manual.

*Table 1 General Typographical Conventions*

| <b>Convention</b>   | <b>Use</b>                                                                                                    |  |  |  |  |  |
|---------------------|----------------------------------------------------------------------------------------------------|--|--|--|--|--|
| code font           | Code font identifies commands, code examples, filenames, pathnames, and<br>output displayed in a command window. For example:                                                |  |  |  |  |  |
|                     | Use MyCommand to start the foo process.                                                                                                    |  |  |  |  |  |
| bold code           | Bold code font is used in the following ways:                                                                                                    |  |  |  |  |  |
| font                | In procedures, to indicate what a user types. For example: Type admin.                                                                                                    |  |  |  |  |  |
|                     | In large code samples, to indicate the parts of the sample that are of<br>particular interest.                                                                               |  |  |  |  |  |
|                     | In command syntax, to indicate the default parameter for a command. For<br>٠<br>example, if no parameter is specified, MyCommand is enabled:<br>MyCommand [enable   disable] |  |  |  |  |  |
| <i>italic</i> font  | Italic font is used in the following ways:                                                                                                    |  |  |  |  |  |
|                     | To indicate a document title. For example: See TIBCO BusinessWorks Concepts.<br>٠                                                                                            |  |  |  |  |  |
|                     | To introduce new terms For example: A portal page may contain several<br>٠<br>portlets. Portlets are mini-applications that run in a portal.                                 |  |  |  |  |  |
|                     | To indicate a variable in a command or code syntax that you must replace.<br>٠<br>For example: MyCommand pathname                                                            |  |  |  |  |  |
| Key<br>combinations | Key name separated by a plus sign indicate keys pressed simultaneously. For<br>example: Ctrl+C.                                                                              |  |  |  |  |  |
|                     | Key names separated by a comma and space indicate keys pressed one after the<br>other. For example: Esc, Ctrl+Q.                                                             |  |  |  |  |  |
|                     | The note icon indicates information that is of special interest or importance, for<br>example, an additional action required only in certain circumstances.                  |  |  |  |  |  |
|                     | The tip icon indicates an idea that could be useful, for example, a way to apply<br>the information provided in the current section to achieve a specific result.            |  |  |  |  |  |
|                     | The warning icon indicates the potential for a damaging situation, for example,<br>data loss or corruption if certain steps are taken or not taken.                          |  |  |  |  |  |

### <span id="page-7-0"></span>**How to Contact TIBCO Support**

If you are using a product that embeds TIBCO PageBus, please contact TIBCO Support Services as follows.

• For an overview of TIBCO Support Services, and information about getting started with TIBCO Product Support, visit this site:

<http://www.tibco.com/services/support>

• If you already have a valid maintenance or support contract, visit this site:

<https://support.tibco.com>

Entry to this site requires a user name and password. If you do not have a user name, you can request one.

TIBCO PageBus as a standalone product is offered by TIBCO Software under the terms of a BSD license. If you would like support for this product, you may purchase a product that embeds PageBus and provides support, such as TIBCO Ajax Message Service™.

For self-service support, education, and access to the TIBCO Developer Network, visit:

<http://developer.tibco.com>

For an overview of TIBCO Support Services and information about getting started with TIBCO Product Support, visit:

<http://www.tibco.com/services/support>

## <span id="page-8-0"></span>Chapter 1 **Introduction**

This chapter gives an introductory description of TIBCO PageBus, and explains how PageBus enables interactions between rich web components.

- *[Overview, page 2](#page-9-0)*
- *[TIBCO PageBus, page 4](#page-11-0)*
- *[PageBus Repository, page 7](#page-14-0)*

### <span id="page-9-0"></span>**Overview**

In order to achieve greater flexibility and promote broader use of available business assets, application developers are increasingly taking advantage of service-oriented architectures (SOA). This trend is contributing to the rapid growth of "enterprise mash-ups"—composite Ajax applications that interact with disparate web services across the enterprise.

In a modern service-oriented architecture, the server side is characterized by heterogeneous components that interact using well-defined, coarse-grained service interfaces. These characteristics are uniformly recognized as promoting reuse, loose coupling, and discoverability, essential qualities in an era of rapid change. On the client side, however, many enterprise web applications are monolithic (and built from scratch each time), with either too much functionality or too little functionality for many user tasks.

Simultaneously, enterprises are increasingly adopting Ajax component-based approaches as a way to build rich enterprise applications. An Ajax component strategy separates UI functionality into coarse-grained modules that can be pieced together or assembled by application developers. Ajax allows developers to access disparate web services, and create complex user interfaces.

These two trends are highly complimentary. Web applications can be constructed from different rich Ajax components, and these components can interact with each other when assembled on the page—enterprise mash-ups. When dashboards or portals are used, business users can even assemble and personalize application components on their own pages, creating mash-ups dynamically.

TIBCO PageBus provides a standards-based way to integrate Ajax components and portlets through publish-subscribe events.

### **Support for the OpenAjax Hub 1.0 Standard**

PageBus supports the OpenAjax Hub 1.0 specification as of December 2007. It includes a full implementation of the OpenAjax Hub API. It also provides a higher-level interface that uses the OpenAjax hub and adds the following functionality:

- PageBus Repository functionality (see [Chapter 2, PageBus Repository, on](#page-14-0)  [page 7\)](#page-14-0)
- FIFO message sequencing
- More robust error handling

Messages published using the higher-level API can be consumed by subscribers using the lower-level OpenAjax API, and vice versa.

*Figure 1 Compatibility with OpenAjax Hub*

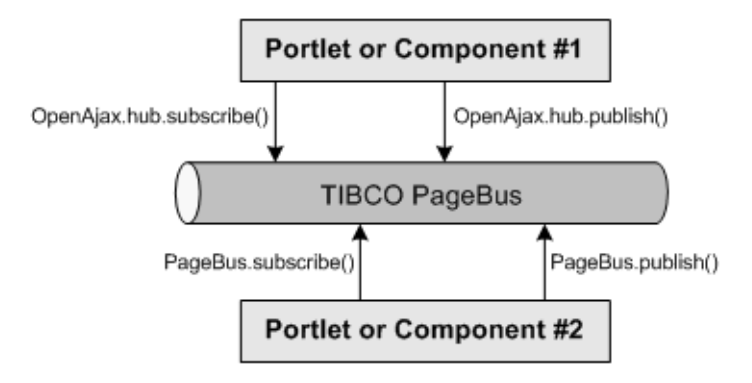

### <span id="page-11-0"></span>**TIBCO PageBus**

TIBCO PageBus is a pure JavaScript, *publish-subscribe* message delivery hub that uses *subjects* to identify groups of subscribers. *Subscribers* listen (or *subscribe*) via subjects, which usually represent business- or application-level events such as a user's selection of a customer or a user's creation of a new calendar appointment. *Publishers* send (or *publish*) *messages* on subjects.

When messages are published on a subject, they are delivered to all of the subject's current subscribers. When a subscriber no longer needs to listen to traffic on a subject, it can *unsubscribe* from the subject.

[Figure 2](#page-11-1) shows a logical representation of PageBus, publishers, and subscribers.

<span id="page-11-1"></span>*Figure 2 PageBus, Publishers, and Subscribers*

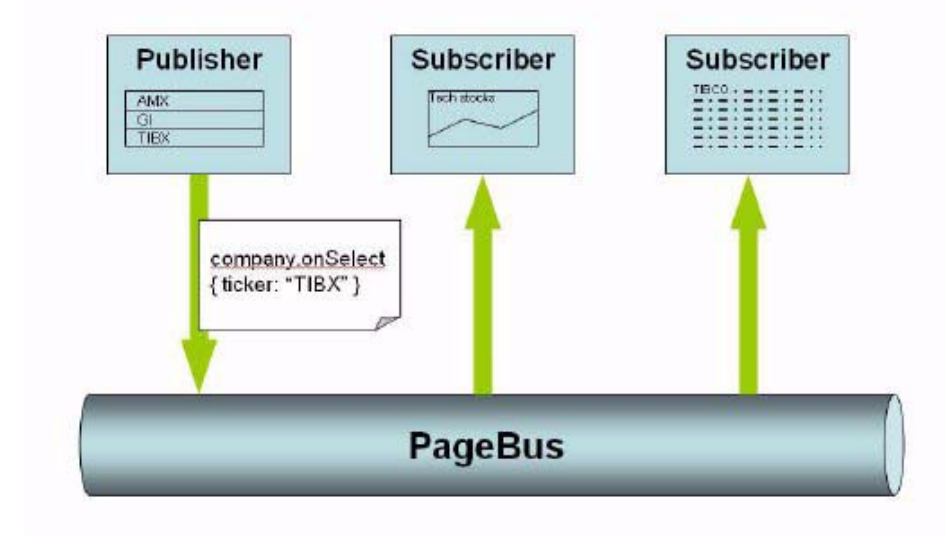

[Figure 3](#page-12-0) illustrates PageBus publish-subscribe messaging between three portlets in an enterprise portal. In this figure, the upper left portlet contains a list from which the user chooses one of TIBCO's worldwide offices. The other two portlets then display information related to the selected office. When a user clicks a city in the TIBCO Office Selector portlet, that portlet publishes a message on the subject eg.geo.Location.onSelect. The other two portlets, Currency Cross and Google Map Example, are subscribers to eg.geo.Location.onSelect. Whenever these subscribers receive a message, they perform whatever action is appropriate to their function. As the figure below shows, Currency Cross displays a graph of recent exchange rates for the local currency, while Google Map Example maps the location of the selected office.

<span id="page-12-0"></span>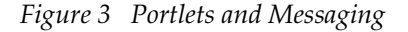

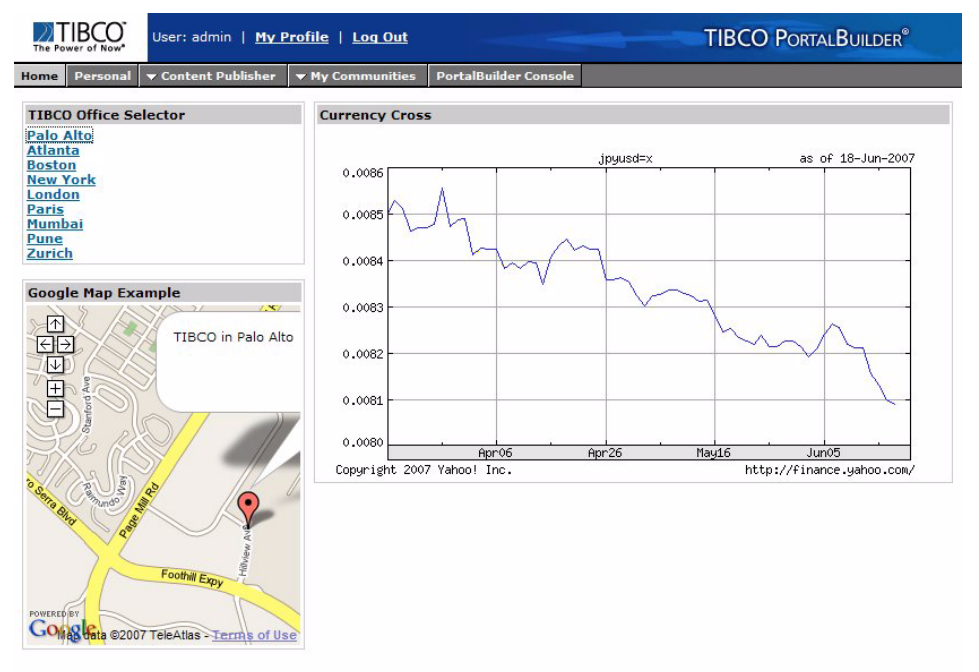

(c) 1999-2006 TIBCO Software Inc. All Rights Reserved.

**6** | Chapter 1 Introduction

## <span id="page-14-0"></span>Chapter 2 **PageBus Repository**

Topics

• *[Using the PageBus Repository, page 8](#page-15-0)*

## <span id="page-15-0"></span>**Using the PageBus Repository**

Application components on a page may need to store information in a way that allows other components to look it up on demand. The components that use this information may need to be notified when this information is updated.

PageBus 1.2 implements this common pattern by providing a stateful name-value repository that is integrated with the publish-subscribe message bus. When repository entries are added, updated, or removed, the repository automatically publishes messages. Thus, if a repository entry under the name com.example.foo.bar is updated, an update notification is automatically published on com.example.foo.bar. This functionality allows components to store values for use by other components, while at the same time ensuring that if the values change, the consumers of these values will be notified.

The repository makes it easy for application components to interact statefully while remaining loosely coupled and event-based.

The repository supports two operations: store and query.

**Store** stores a value in the repository under a subject name and then publishes a message advertising the change. The subject name on which the message is published is the same as the name of the retistry entry. The message payload includes name and new value.

**Query** finds all repository entries matching a specified subject name. For each matching entry, query invokes a callback function. If the subject contains wildcard tokens then there might be multiple matches.

## <span id="page-16-0"></span>Chapter 3 **TIBCO PageBus Interface Reference**

### Topics

- *[Overview, page 10](#page-17-0)*
- *[PageBus.publish, page 13](#page-20-0)*
- *[PageBus.subscribe, page 14](#page-21-0)*
- *[PageBus.unsubscribe, page 16](#page-23-0)*
- *[PageBus.version, page 17](#page-24-0)*
- *[PageBus.store, page 18](#page-25-0)*
- *[PageBus.query, page 20](#page-27-0)*
- *[Subscription Callback, page 22](#page-29-0)*

### <span id="page-17-0"></span>**Overview**

TIBCO PageBus consists of two components:

- PageBus API, which includes two objects—PageBus and Subscription.
- Subjects that are used by the APIs to send messages as well as subscribe to them.

This section describes each of the components and how to use them.

### <span id="page-17-1"></span>**PageBus API**

The PageBus object in the PageBus API is a *singleton* object that you can use to send and receive messages between your Ajax components.

When using the PageBus API, there must be a *single* instance of the PageBus object. If you include pagebus.js, this single instance is automatically created by pagebus.js. To subscribe to a subject, you must define a callback function and pass it into PageBus. subscribe. See [Subscription Callback on page 22.](#page-29-0) The callback function is used by PageBus to handle messages that are published onto the subscribed subject.

The Subscription object is returned by PageBus.subscribe. It is the handle to your subscription, and you can use it to unsubscribe from the subscription.

The table below shows the operations you can perform with the PageBus object.

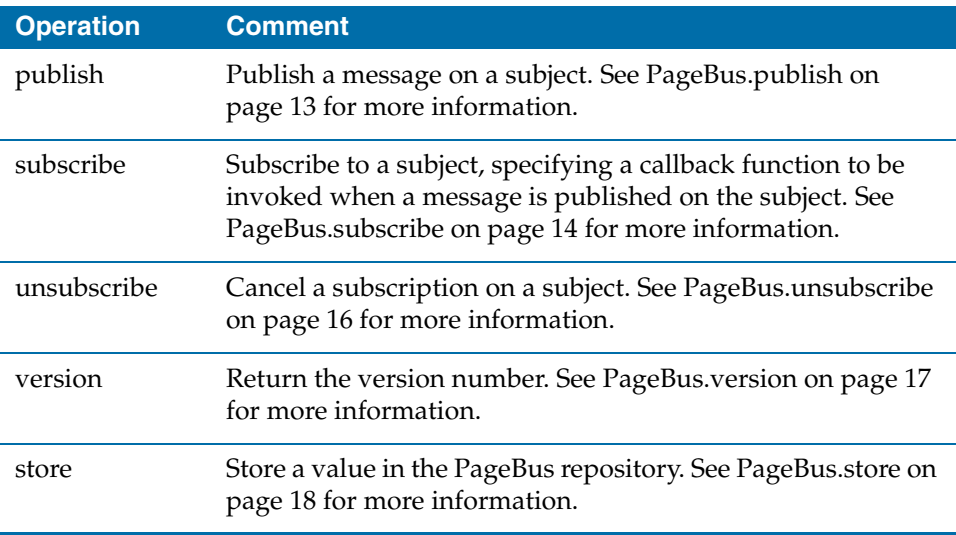

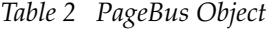

*Table 2 PageBus Object*

| <b>Operation</b> | <b>Comment</b>                                                                                                    |
|------------------|----------------------------------------------------------------------------------------------------|
| query            | Find all PageBus repository entries that match a specified<br>name and invokes callback functions to deliver these values<br>to the application. See PageBus.query on page 20 for more<br>information. |

### <span id="page-18-0"></span>**Subjects**

Subjects are period-delimited strings. For example: eg.customer.onSelect and log.info. The periods divide the subject strings into *tokens*. For example, eg.customer.onSelect has three tokens: eg, customer, and onSelect.

Subscribers can subscribe to specific subjects, or they can subscribe to *wildcard subjects* that match multiple subjects. There are two ways to specify a wildcard subject:

- Single-asterisk (\*) indicates a single-token wildcard, which matches all tokens at exactly the indicated position. For example, a.\*.c matches a.b.c and a.thing.c
- Double-asterisk (\*\*) indicates a multiple-token wildcard, which matches all subsequent tokens from its position onward. For example, a.\*\* matches a.b.c.d and a.e; and \*\* by itself matches all legal subjects.

### <span id="page-18-1"></span>**Subject Rules**

Subject names must adhere to the following rules:

- Subjects must be *non-null*.
- A subject must consist of dot-delimited tokens. For example:

```
— Hello
```

```
— hello.1.2.3
```
• A subject can contain any number of tokens. For example:

This.is.AN.example.of.A.very.very.long.subject

• A subject token can contain any number of JSON-compliant characters except for the asterisk character (**\***) and the period character (**.**) . The backslash (**\**),

control characters, and quotation marks (**"**) are FORBIDDEN in JSON strings and therefore in PageBus subjects.

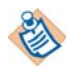

If you use the period in a token, such as he. 110, it separates the token into two tokens.

For example: FORBIDDEN: a.b.c\*d.e FORBIDDEN: a.b\*\*.c FORBIDDEN: a.b\c.d FORBIDDEN: a.b"c."xyz

We strongly recommend that you AVOID using in subjects any character that has special meaning in the JavaScript language, such as space, apostrophe ('), colon (**:**), angle brackets (**< >**), and others.

- A subject must *not* begin with the underline (\_) character.
- Empty tokens are forbidden. For example:
	- FORBIDDEN: a.b.c..d.e
	- FORBIDDEN: a.b.c.
	- FORBIDDEN: .a.b.c
- The single-asterisk (\*) and double-asterisk (\*\*) wildcards can be used only for subscription and *not* for publication.
- The double-asterisk (\*\*) wildcard must *not* be followed with any token.

### <span id="page-20-0"></span>**PageBus.publish**

*Function*

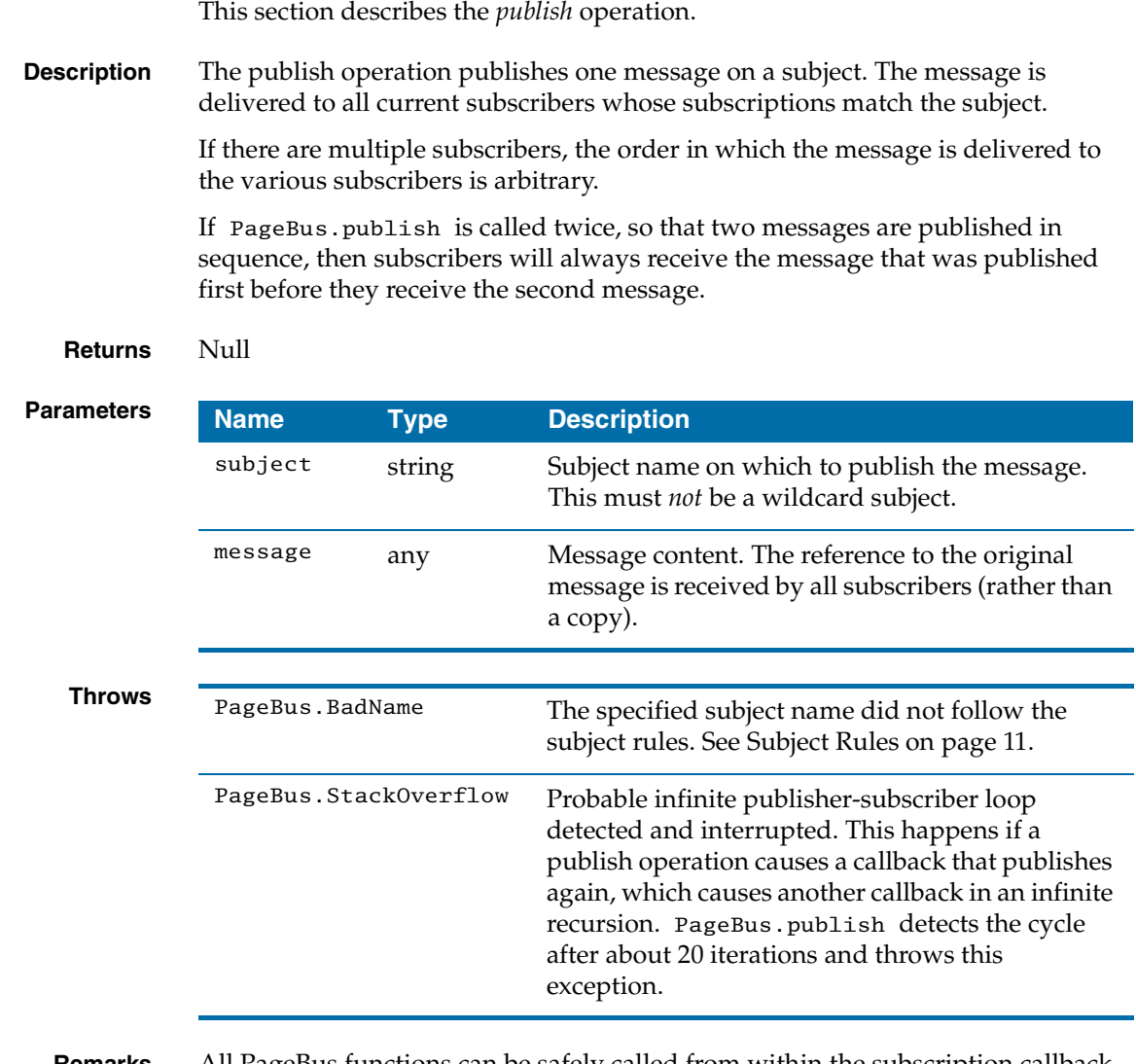

**Remarks** All PageBus functions can be safely called from within the subscription callback function. See [Subscription Callback on page 22](#page-29-0) for more information on the callback function.

### <span id="page-21-0"></span>**PageBus.subscribe**

#### *Function*

This section describes the *subscribe* operation.

**Description** The subscribe operation subscribes to a subject and passes in the reference to a callback function. The callback function is invoked with the subscriberData and message whenever someone publishes a message on the subscribed subject. Subscribed subjects can be wildcard subjects.

#### **Returns** Subscription

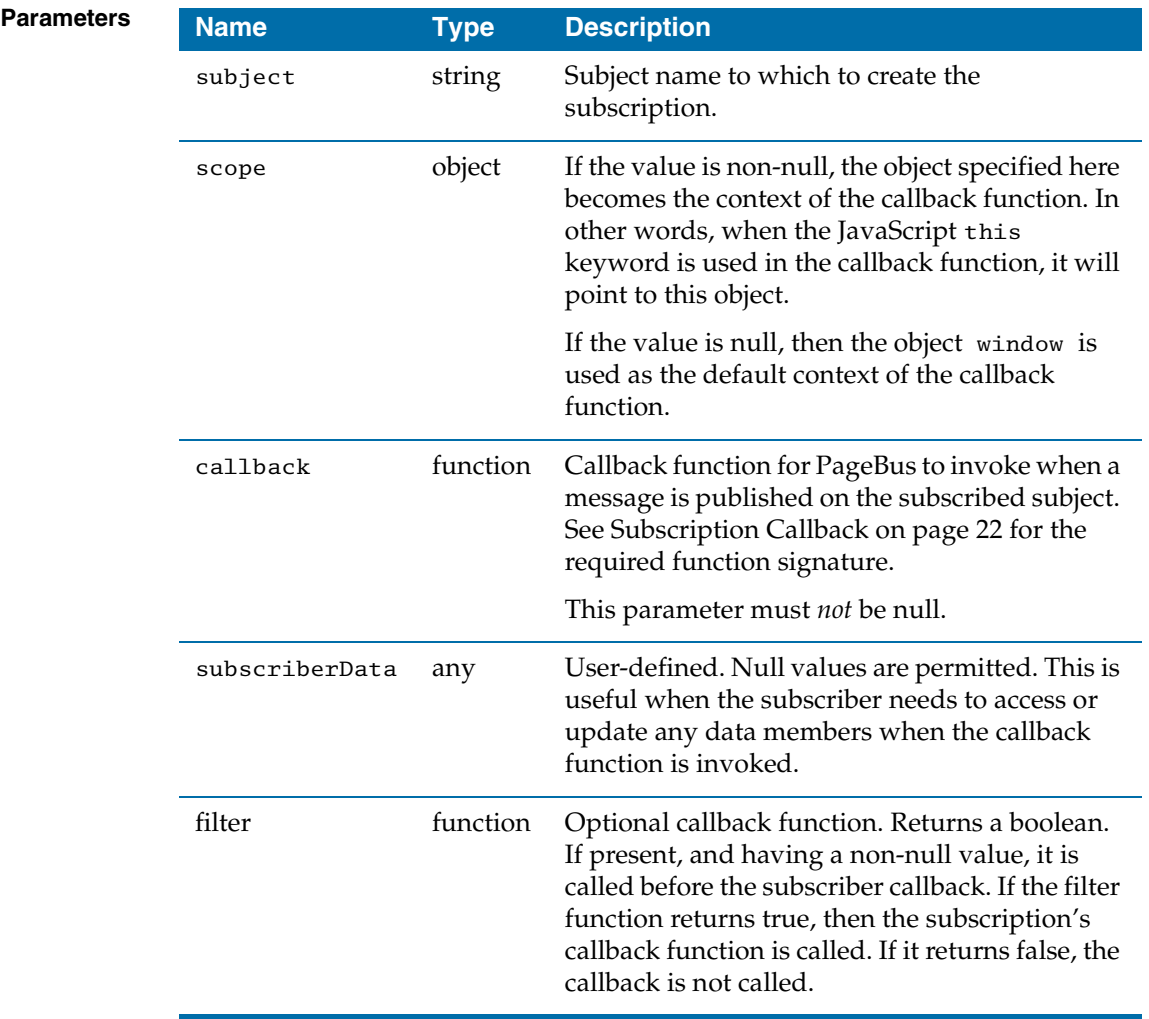

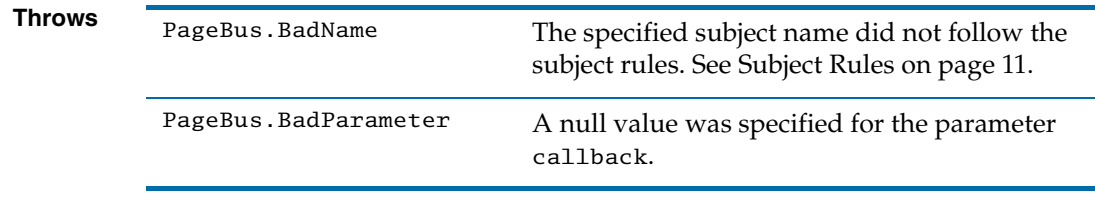

**Remarks** PageBus. subscribe can be safely called from within the subscription callback function. See [Subscription Callback on page 22](#page-29-0) for more information on the callback function.

#### **The filter Parameter**

The filter parameter is optional. It corresponds to the OpenAjax Hub 1.0 subscribe **filter** parameter. The signature of the subscribe function when this parameter is present is is:

PageBus.subscribe(name, scope, callback, subscriberData, filter)

The filter parameter is a callback function. If present, if is called before the subscriber callback. If has the following signature:

MyFilterFunc(subject, message, subscriberData)

and returns a Boolean. If the filter function returns true, then the subscription's callback function is called. If it returns false, the callback is not called.

If the filter parameter is not provided, e.g., PageBus.subscribe(name, scope, callback, subscriberData), or if null is specified for the filter function, then no filter function is associated with the subscription and behavior is exactly as it was in PageBus 1.1.

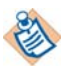

Because the filter function is optional, PageBus 1.1 applications will continue to work on 1.2. There is no need to modify the 1.1 code.

## <span id="page-23-0"></span>**PageBus.unsubscribe**

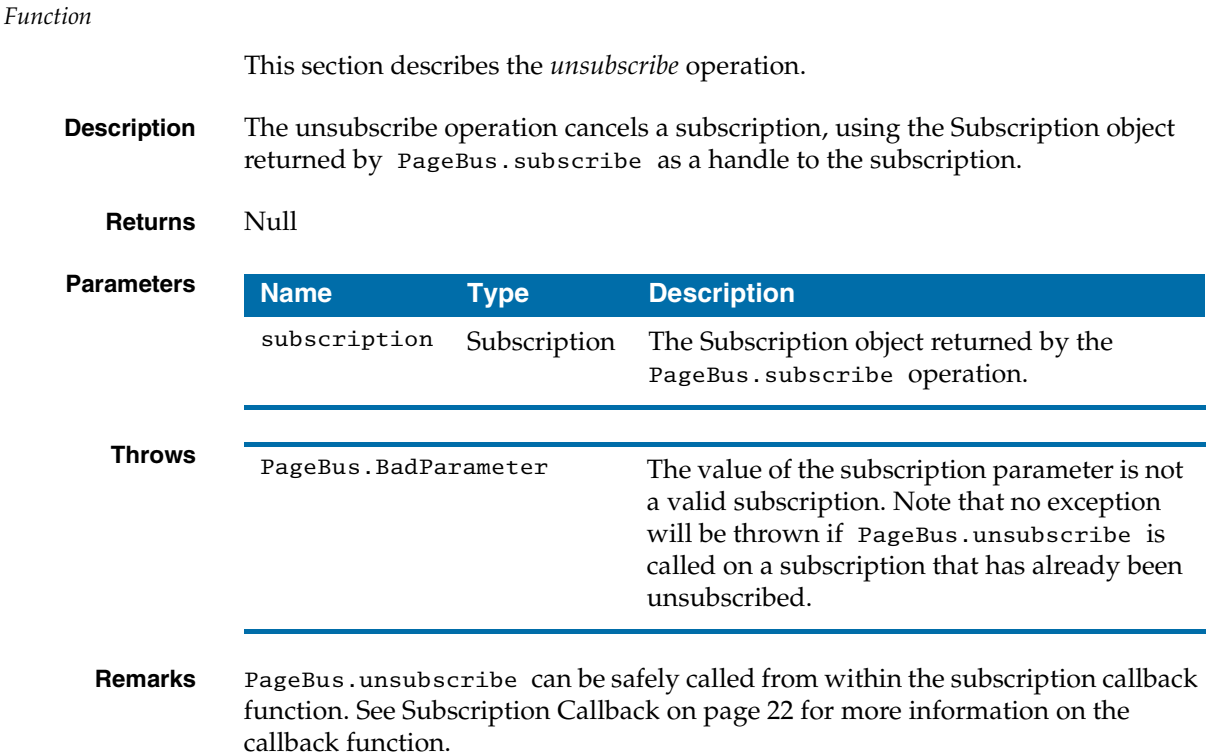

### <span id="page-24-0"></span>**PageBus.version**

*Data Member*

This section describes the *version* data member.

**Description** A string constant (X.Y.Z) that indicates the version of the PageBus API.

**Value** The string "1.2.0".

### <span id="page-25-0"></span>**PageBus.store**

#### *Function*

This section describes the *store* operation.

**Description** The store operation stores a value in the PageBus repository under the specified name. It then publishes a message on the specified name to notify any subscribers of the change. If the value is null, then the store operation removes the specified repository entry.

**Returns** Null

#### **Parameters**

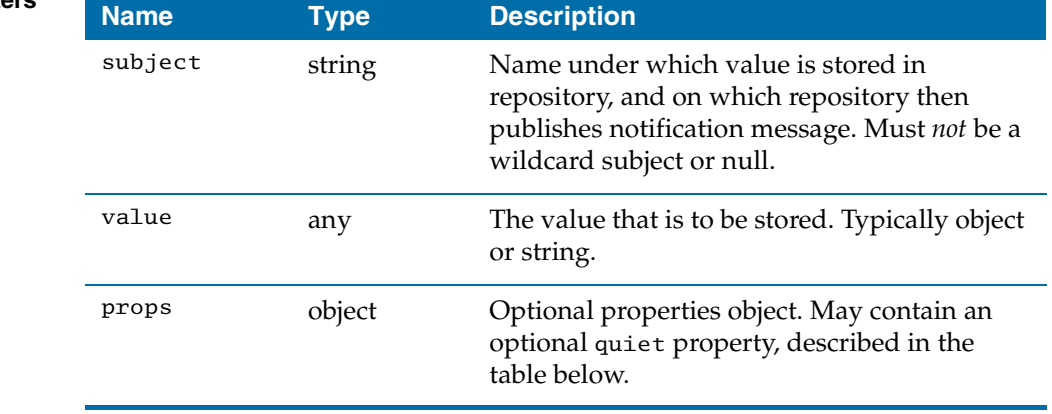

The following table describes the **quiet** property, which is an optional property of the optional **props** properties object:

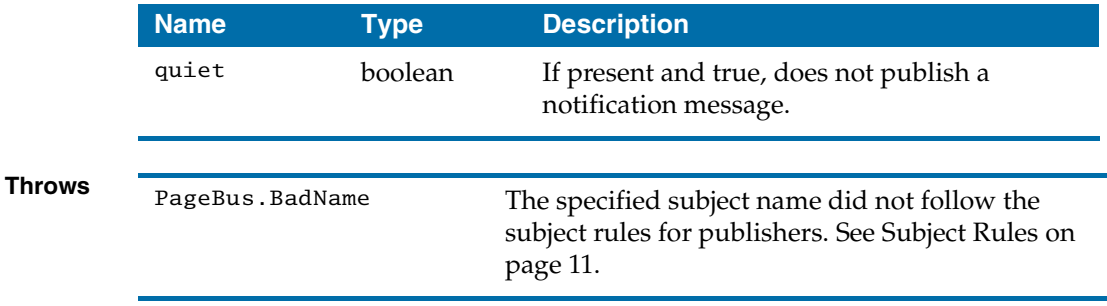

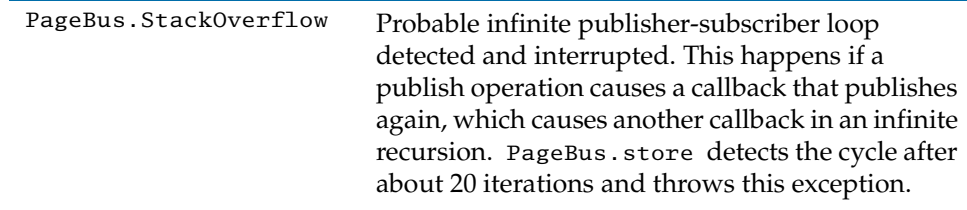

**Remarks** Can be safely called from within subscriber callback function or a repository query callback function.

> When storing an object value, store a new object each time, just as you would do if you were publishing the object value. Don't update the existing value. Don't change the properties of a stored object without calling store(); such changes won't result in publish notifications

The optional props object may contain properties that affect how the function behaves. If the object looks like this:

```
{ quiet: true }
```
then the repository will not publish a notification message when the update completes. This might be used if an OpenAjax Hub subscriber is calling store() to automatically cache values published by an ordinary publisher; in this case we would not want the repository to redundantly republish every message.

### <span id="page-27-0"></span>**PageBus.query**

#### *Function*

This section describes the *query* operation.

**Description** The query operation finds all PageBus repository entries that match the specified name and invokes a specified callback function to deliver these values to the application. The interface and application-visible behavior resemble those of PageBus.subscribe, except that only the querying component has its callbacks invoked.

> Query callback functions have essentially the same signature as subscribe callback functions, except that a query callback function returns a Boolean value. If the callback returns false, then the query aborts and no additional results are processed. Otherwise, the query continues until there are more results to pass back.

> After all of the results have been delivered via the query callback, the callback is invoked one last time with the subject com.tibco.pagebus.query.done to indicate that no more results are available.

#### **Returns** Null

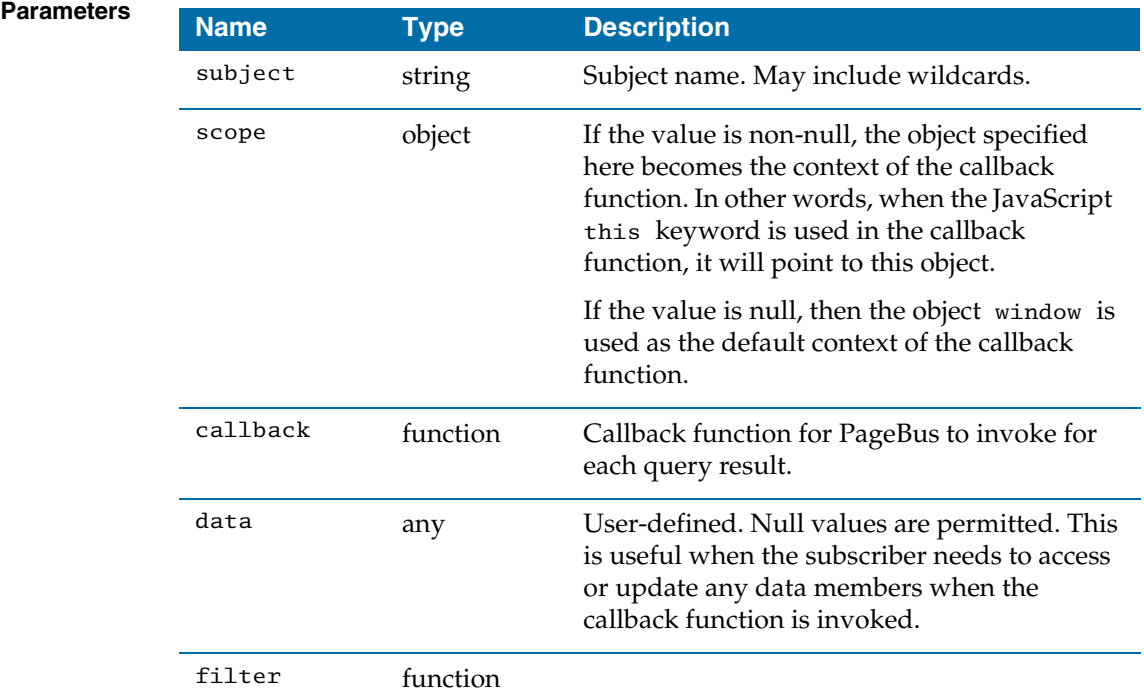

**Remarks** Can be safely called from within subscriber callback function or a repository query callback function.

> PageBus uses the subscriberData, scope, and filter parameters of PageBus.query in the same way that it uses the corresponding parameters of PageBus.subscribe.

### <span id="page-28-0"></span>**Query Result Callback**

This section describes the signature of a callback function that is passed into PageBus.query().

**Description** A function must be implemented with the parameters below and passed into PageBus.query as the callback parameter. It then acts as the subscriber's message handler to handle messages that match the query subject.

#### **Returns** Boolean

If true, then continue to invoke callbacks and deliver results. If false, abort the query; no further results will be delivered.

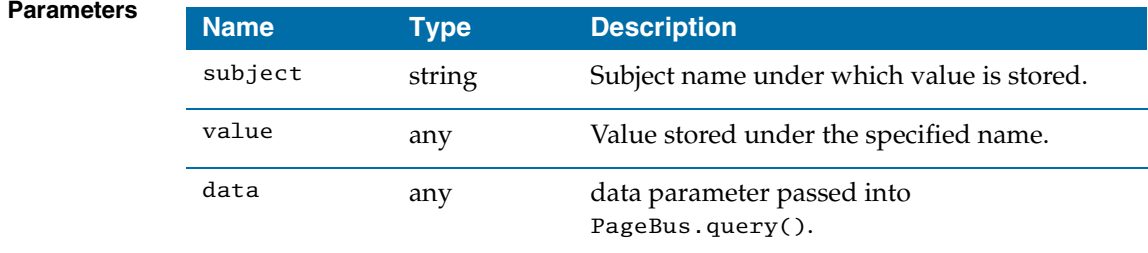

### <span id="page-29-0"></span>**Subscription Callback**

This section describes the function signature of the subscription callback function.

**Description** A function must be implemented with the parameters below and passed into PageBus.subscribe as the callback parameter. It then acts as the subscriber's message handler to handle messages that match the subscribed subject.

**Returns** Null

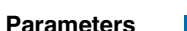

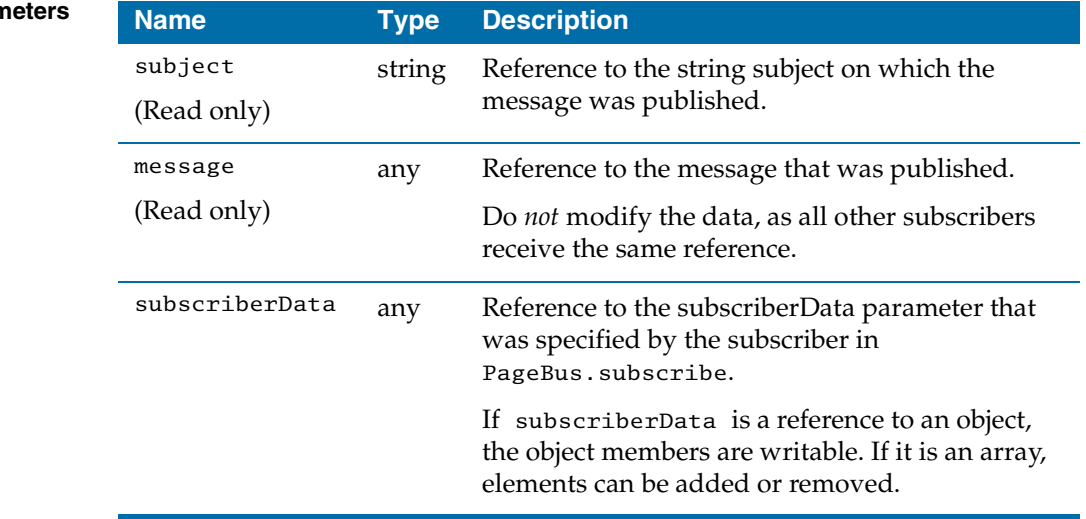

**Remarks** PageBus.subscribe, PageBus.unsubscribe and PageBus.publish can be safely called from within the callback function.

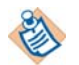

Callbacks *should not* throw exceptions. If a callback does throw an exception, PageBus will handle it gracefully (see below) but as a rule, callbacks should catch and handle their own exceptions. Exceptions should *never* be used as a mechanism for communicating between subscriber and publisher.

#### **Message Delivery Sequence for Recursive Publish**

PageBus enforces FIFO delivery of messages. If the delivery of a message results in the publication of a second message, all subscribers who receive both messages will receive the first message before they see the second one.

If a subscriber callback calls PageBus.publish recursively, PageBus.publish ensures FIFO delivery of the messages. It finishes delivering the first message to subscribers before it begins to deliver the recursively published message. Delivery of the recursively published message is deferred until the first message has been delivered.

This behavior is only guaranteed when using PageBus.publish. If you call OpenAjax.hub.publish, messages are not necessarily delivered in sequence.

In other words, if delivery of a message M1 causes a call to PageBus.publish(s, M2), then all subscribers see M1 before M2. But if delivery of M1 causes a call to OpenAjax.hub.publish(s, M2) then applications cannot assume anything about the delivery order; some subscribers may receive M2 before M1.

#### **Errors in Callbacks**

As a best practice, subscriber callbacks *should* catch and handle all exceptions; they should *not* throw exceptions. In particular, callbacks must *never* use exceptions to communicate with the publisher.

If a callback throws an exception, publish does the following:

- 1. It catches the exception.
- 2. It immediately publishes a message on the subject com.tibco.pagebus.error.callbackError. Subscribers to this subject will immediately be invoked (bypassing the usual FIFO behavior of PageBus.publish). Application code can subscribe to this subject in order to be notified when a callback throws an exception.
- 3. It finishes delivering the original message to the original subscribers.
- 4. It returns normally, without throwing an exception.

This behavior achieves several goals:

- 1. PageBus delivers messages reliably to all subscribers. A single dysfunctional callback does not prevent delivery to other subscribers.
- 2. Callbacks can never use exceptions to communicate with the publisher.

The payload message published on

com.tibco.pagebus.error.callbackError is a JavaScript object with the following structure:

```
{
  name: "<string>", // the PageBus subject associated with the 
                  // callback invocation that threw the error
 error: "<string>" // the Error.message value>
}
```
The name and error are escaped using escape( ).

Application components can subscribe to

com.tibco.pagebus.error.callbackError. They will then be notified when PageBus.publish catches an exception thrown by a subscriber callback. Handlers for such messages might do things like display alert messages, send the browser immediately to an error page, or replace a faulty component with an error box. Of course, the best practice is for callbacks to catch and handle their own exceptions.

When subscribing to com.tibco.pagebus.error.callbackError, the callback function passed into subscribe must *never* throw exceptions.

## <span id="page-32-0"></span>Chapter 4 **Example Code**

### Topics

- *[Example Code, page 26](#page-33-0)*
- *[Publisher Example in TIBCO General Interface, page 29](#page-36-0)*
- *[Subscriber Example in TIBCO General Interface, page 31](#page-38-0)*
- *[Recommended Message Structure, page 33](#page-40-0)*

### <span id="page-33-0"></span>**Example Code**

This section provides examples that demonstrate how to use PageBus operations in your code.

### <span id="page-33-1"></span>**Initialization**

Before using PageBus, you must link to pagebus.js in the <head> area of your web page.

```
<html><head>
<title>Home</title>
<script 
src="/sta-pb/PortalTemplates/UtilityScriptlets/pagebus/pagebus.js"
                              language="JavaScript1.2"></script>
...
```
### <span id="page-33-2"></span>**PageBus.publish**

The following JavaScript code demonstrates the PageBus.publish operation.

```
// Create the message
var message = \{ \text{caseid: "654321",} \}workitem: "WI-123", 
                 summary: "Here is some info." };
// Publish the message using PageBus
window.PageBus.publish("eg.workItem.onSelect", message);
```
#### <span id="page-33-3"></span>**PageBus.subscribe**

The following JavaScript code demonstrates the PageBus.subscribe operation.

```
// Create a scope object
var myScope = \{\};
// Create a subscriberData. 
// This could be an object or simply a string, or null.
var subscriberData = { whatever: ^{\pi}I^{\pi}, want: "to put here" };
```

```
// Subscribe to a subject.
var mySubscription = window.PageBus.subscribe(
                                         "eg.workItem.onSelect",
                                         myScope,
                                         myFunc,
                                         mySubscriberData);
```
#### <span id="page-34-0"></span>**PageBus.unsubscribe**

The following JavaScript code shows how a subscription can be cancelled.

```
// mySubscription is the Subscription object returned
// by PageBus.subscribe (see PageBus.subscribe).
window.PageBus.unsubscribe(mySubscription);
```
### <span id="page-34-1"></span>**Subscription Callback**

The following JavaScript code demonstrates the subscription callback function.

```
function myFunc(subject, message, subscriberData) {
  // Do something with message, subscriberData,
  // and possibly subject.
}
```
### <span id="page-34-2"></span>**Publishing Messages in Subscription Callback**

The following JavaScript code demonstrates how to publish a message in the subscription callback function.

```
function myCallbackLogger(subject, message, subscriberData) {
  try {
     var aMessage = { foo: "bar", baz: 2, boo: { a: 1 } };
     window.PageBus.publish("My.Logger", aMessage);
  }
  catch(err) {
     // ... do something ...
  }
}
```
#### <span id="page-35-0"></span>**PageBus.store**

The following example demonstrates the PageBus.store operation.

```
// Create a value
var message = \{ xyz: 123, abc: "def" };// Store it
window.PageBus.store("com.example.sample", message);
// Clear it
window.PageBus.store("com.example.sample", null);
```
### <span id="page-35-1"></span>**Subscribing to Update Notifications from PageBus.store**

The following example demonstrates subscribing to update notifications from PageBus.store.

```
// Subscribing to the subject
var s = window.PageBus.subscribe("com.example.foo.*.bar", myScope, 
mySubCallback, "My Data", null);
```
### <span id="page-35-2"></span>**PageBus.query**

The following example demonstrates the PageBus.query operation.

```
var myScope = window;
var myData = "example";
myCallback = function(s, val, d) {
   alert(val);
  return true;
}
// Query 1
window.PageBus.query("com.example.sample", myScope, myCallback, 
"Some Data", null);
// Query 2
window.PageBus.query("com.example.foo.*.bar", myScope, myCallback, 
"Some Data", null);
mySubCallback = function(s, val, d) {
   alert(val);
   return true;
}
```
### <span id="page-36-0"></span>**Publisher Example in TIBCO General Interface**

This section demonstrates how to publish messages using PageBus in TIBCO General Interface™.

[Figure 4](#page-36-1) shows General Interface Builder with a component called matrix1 that displays a list of work items and publishes a message when a record is selected in the list.

| $-10x$<br>WorkItemList - TIBCO General Interface(TM) 3.2.0 - Professional Edition - Microsoft Internet Explorer                                                                                                    |       |                         |                                                      |                                                                                                    |       |  |  |  |  |    |
|----------------------------------------------------------------------------------------------------|-------|-------------------------|------------------------------------------------------|----------------------------------------------------------------------------------------------------|-------|--|--|--|--|----|
| 92<br>Address <sup>(2)</sup> file:///C:/Programs/Apache/Tomcat/55/server/webapps/sta-pb/PortalTemplates/UtilityScriptlets/gi/GI_Builder.html?jsxproject=JSXAPPSS =<br>Edit View Favorites Tools Help<br>$\Rightarrow$ Go<br>File: |       |                         |                                                      |                                                                                                    |       |  |  |  |  |    |
| Links & Google & Start & pbc & GI & LSGI & 315umai & Primesys a YMail & PortalBuilder<br>日有户女母品<br>$\odot$ - $\mathbf{x}$<br>$\odot$ -                                                                                            |       |                         |                                                      |                                                                                                    |       |  |  |  |  |    |
| <b>XTIBCO</b> General Interface"<br>Project * File * Tools * Palettes * Help *                                                                                                    |       |                         |                                                      |                                                                                                    |       |  |  |  |  |    |
| $\overline{\mathbb{E}}$ .<br><b>Project Files</b>                                                                                                    |       | logicjs appCanvas.xml   |                                                      | <b>Component Libraries</b>                                                                                                 |       |  |  |  |  | 回・ |
| BNew Y & N &<br>$\mathbb{R}$                                                                                                    | Case  | Summary<br>Task         | $\blacktriangle$                                     | ¢                                                                                                    |       |  |  |  |  |    |
| GUI Components                                                                                                    | C1001 | $WT-21$<br>This is $#1$ |                                                      | <b>B</b> System                                                                                                    |       |  |  |  |  |    |
| appCanvas.xml                                                                                                    | C1002 | This is $#2$<br>WT-26   |                                                      | <b>B</b> C Block                                                                                                    |       |  |  |  |  |    |
| XML Documents                                                                                                    | C1003 | $WT-12$<br>This is #3   |                                                      | <b>ED</b> Containers                                                                                                    |       |  |  |  |  |    |
| XSL Documents                                                                                                    | C1004 | $WI-09$<br>This is #4   |                                                      | <b>B</b> Form Elements                                                                                                    |       |  |  |  |  |    |
| <b>El DavaScript Files</b>                                                                                                    | C1005 | $WI-34$<br>This is #5   |                                                      | <b>ED</b> Matrix                                                                                                    |       |  |  |  |  |    |
| $f_n$ logic.js                                                                                                    | C1006 | $WT-71$<br>This is #6   |                                                      | <b>E Menus and Toolbars</b>                                                                                                |       |  |  |  |  |    |
| Cancer Files<br>$\overline{1}$                                                                                                    | C1007 | $WI-54$<br>This is #7   |                                                      | <b>ED</b> Miscellaneous                                                                                                    |       |  |  |  |  |    |
|                                                                                                    | C1008 | $WT-09$<br>This is #8   | $\lvert$<br>$\blacksquare$                           |                                                                                                    |       |  |  |  |  |    |
| 鳳<br><b>Component Hierarchy</b>                                                                                                    | C1009 | $WI-71$<br>This is #9   |                                                      | <b>Properties Editor</b>                                                                                                   |       |  |  |  |  | 目: |
| 拍<br>$\Box$<br>$\sqrt{2}$<br>đ<br>ಖ<br>da.                                                                                                    |       |                         |                                                      | <b>Events Editor</b>                                                                                                    |       |  |  |  |  | E  |
| □ <sub>3d</sub> appCanvas.xml                                                                                                    |       |                         |                                                      | Name                                                                                                    | Value |  |  |  |  |    |
| Ξ<br><sup>9</sup> blockPortlet                                                                                                    |       |                         |                                                      | jsx3.log('EVENT: (jsxexecute). Record: ' + strRECORDID);<br>Execute<br>Select<br>onChangeSel(this, strRECORDID, objEVENT); |       |  |  |  |  |    |
| <sup>■</sup> block                                                                                                    |       |                         |                                                      |                                                                                                    |       |  |  |  |  |    |
| 日日<br>matrix1                                                                                                    |       |                         |                                                      | Change                                                                                                    |       |  |  |  |  |    |
| <sup>a</sup> caseid<br><sup>a</sup> vorkitem                                                                                                    |       |                         |                                                      | Drop                                                                                                    |       |  |  |  |  |    |
| a summary                                                                                                    |       |                         |                                                      | Ctrl Drop                                                                                                    |       |  |  |  |  |    |
|                                                                                                    |       |                         |                                                      | Adopt                                                                                                    |       |  |  |  |  |    |
|                                                                                                    |       |                         |                                                      | Spyglass                                                                                                    |       |  |  |  |  |    |
|                                                                                                    |       |                         |                                                      | Menu                                                                                                    |       |  |  |  |  |    |
| 肩、<br><b>Local Data Cache</b>                                                                                                    |       | 福岡の                     | <b>N</b><br>$\left\langle \frac{1}{2} \right\rangle$ | Reorder                                                                                                    |       |  |  |  |  |    |
| System Log<br>$\boldsymbol{\Theta}$                                                                                                    |       |                         |                                                      |                                                                                                    |       |  |  |  |  |    |
|                                                                                                    |       |                         |                                                      |                                                                                                    |       |  |  |  |  |    |
| 画。                                                                                                    |       |                         |                                                      |                                                                                                    |       |  |  |  |  |    |

<span id="page-36-1"></span>*Figure 4 PageBus Publisher in General Interface Builder*

In [Figure 4,](#page-36-1) the matrix1 component is selected in the Component Hierarchy palette (bottom left), and the Events Editor palette (bottom right) shows the event handlers for the matrix1 component. You can see that a Select event handler has been added to the matrix1 component. It executes the function onChangeSel.

The complete logic.js file for matrix1 is shown below. As you can see, onChangeSel simply creates a message object and publishes it.

```
jsx3.lang.Package.definePackage(
  "eg.WorkItemList", // the full package name
  function(WorkItemList) { // short package name, good
                                    // to use in this
    WorkItemList.getServer = function() {
      // should be the same as namespace in 
     // Project -> Deployment Options
     return WorkItemList32; 
    };
    /**
     * This method will publish to the topic. Any clients
     * subscribed to PageBus will receive the message.
     */
    onChangeSel = function(matrix, strId, guiEvent) {
     var selectedNodes = matrix.getSelectedNodes(); 
      if (selectedNodes == null) 
       return;
     var objRecord = selectedNodes.getItem(0);
      var cid = objRecord.getAttributeNode("jsxid").getValue();
     var wi = objRecord.getAttributeNode("jsxtext").getValue();
      var su = objRecord.getAttributeNode("summary").getValue();
      var ev = { jss: "eg.WorkItemSummary", 
                 jssv: "1.0.0", 
                 caseid:cid, 
                 workitem:wi, 
                 summary:su };
      window.PageBus.publish("eg.workItem.onSelect", ev);
    }
})
```
### <span id="page-38-0"></span>**Subscriber Example in TIBCO General Interface**

This section demonstrates how to subscribe to messages using PageBus in General Interface™.

[Figure 5](#page-38-1) shows General Interface™ Builder with a component that listens for PageBus messages and displays the fields from these messages.

<span id="page-38-1"></span>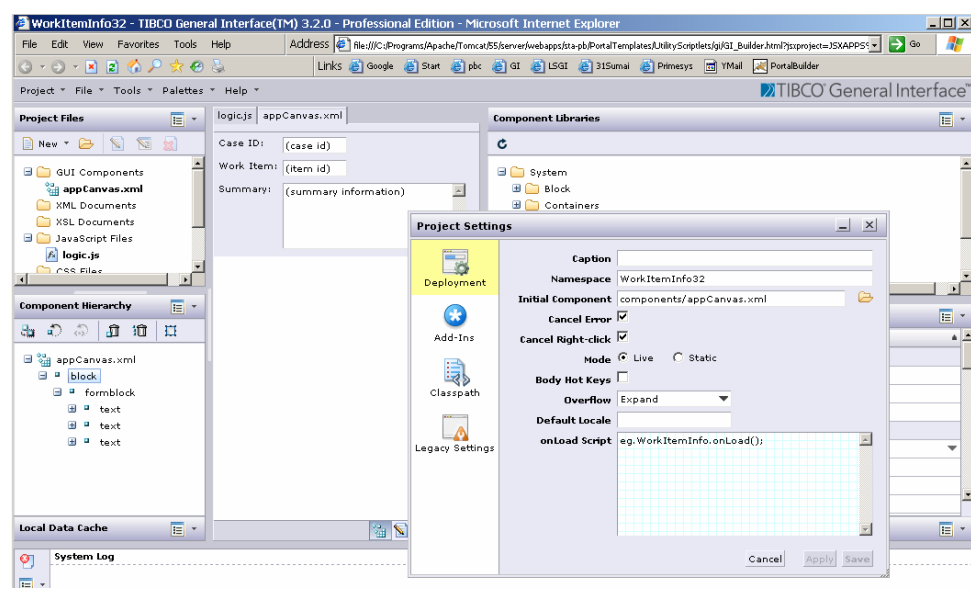

*Figure 5 PageBus Subscriber in General Interface Builder*

In [Figure 5,](#page-38-1) a function called eg.WorkItemInfo.onLoad has been added to the onLoad Script field in the Project Settings palette. Functions in the onLoad Script field are executed when the component is initialized. Therefore, you can insert a function that creates a PageBus subscription in this field.

The complete logic.js file for this General Interface component is shown next. As you can see, eg.WorkItemInfo.onLoad simply subscribes to the subject "eg.workItem.onSelect", and the function call includes the callback function called eg.WorkItemInfo.onMessage, which outputs the message content in the respective text fields.

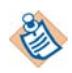

Note that the short package name , WorkItemInfo, is used in the logic.js code instead of the full package name, eg.WorkItemInfo.

```
jsx3.lang.Package.definePackage(
  "eg.WorkItemInfo", // Full package name
  function(WorkItemInfo) { // Short package name
    WorkItemInfo.getServer = function() {
// Should return the value of the Namespace field in the 
// Deployment tab of the Project Settings palette.
     return WorkItemInfo32; 
    };
    WorkItemInfo.onLoad = function() {
       // Subscribe to PageBus subject
       window.PageBus.subscribe("eg.workItem.onSelect", 
                               WorkItemInfo.onMessage, 
                               WorkItemInfo); 
    };
    /*
     * This is the callback for the PageBus subscription.
    */
    WorkItemInfo.onMessage = function(subject, message) {
      // Get the text input that will be set to the case id
      // received in the message
     var inp = WorkItemInfo.getServer().getJSXByName("caseidin");
      // Now set its value
      inp.setValue(message.caseid);
      inp = WorkItemInfo.getServer().getJSXByName("workitemin");
      inp.setValue(message.workitem);
      inp = WorkItemInfo.getServer().getJSXByName("summaryin");
     inp.setValue(message.summary);
    };
})
```
### <span id="page-40-0"></span>**Recommended Message Structure**

This section describes the recommended message structure when publishing messages. While you can use other message structures, extensions provided by TIBCO or other vendors may take advantage of this common structure.

The recommended message structure is shown below:

```
{
   jss: "org.pagebus.msg.Message",
   jssv: "0.9.1",
   head: {HeaderName1: HeaderValue1, HeaderName2: HeaderValue2, …},
   body: yourMessageBody
}
```
See [Table 3](#page-40-1) below for the format of each data member in the recommended message structure.

<span id="page-40-1"></span>*Table 3 Recommended Message Data Member*

| <b>Member</b> | Type   | <b>Comment</b>                                                                                                    |
|---------------|--------|----------------------------------------------------------------------------------------------------|
| $1$ ss        | string | The string "org.pagebus.msg.Message".                                                                                            |
| jssv          | string | Version of this message class definition. The current<br>version is $"1.0.0"$ .                                                  |
| head          | object | Object that specifies a set of headers.                                                                                          |
|               |        | This member is optional. If present, it must be an object. It<br>can include any number of headers, and it also can be<br>empty. |
| body          | any    | Message body. It is typically either an XML or JSON string<br>or a JavaScript object.                                            |

### <span id="page-41-0"></span>**Samples**

Samples are found in the samples directory included with PageBus. The index.htm file in this directory provides links to the samples and descriptions of each:

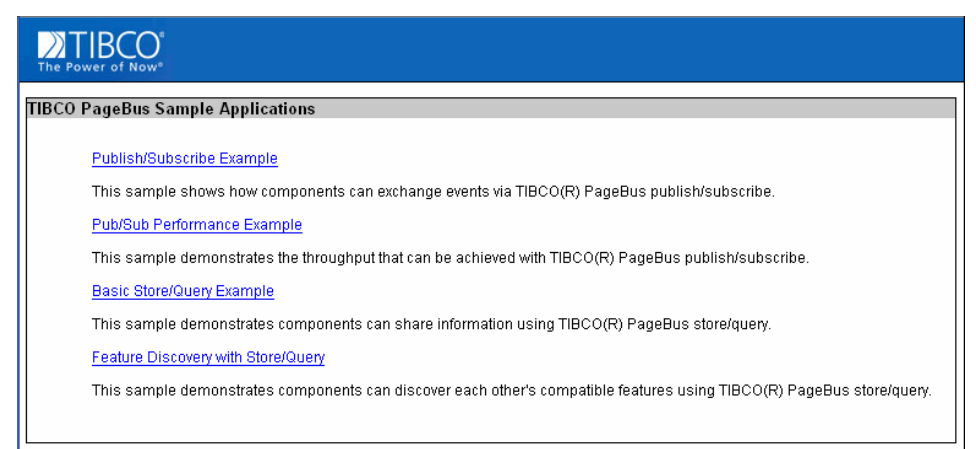

For more information and the latest samples, visit the PageBus resource center: http://www.tibco.com/devnet/pagebus.

## <span id="page-42-0"></span>Chapter 5 **Best Practices and Frequently Asked Questions**

This section provides some guidance for developers and architects who intend to make use of TIBCO PageBus, as well as answering a number of common questions.

### Topics

- *[Application Design Strategy, page 36](#page-43-0)*
- *[PageBus Versus Raw JavaScript APIs, page 37](#page-44-0)*
- *[Performance Considerations, page 38](#page-45-0)*
- *[Security and Mash-Ups, page 40](#page-47-0)*
- *[Subject Naming, page 41](#page-48-0)*
- *[Frequently Asked Questions, page 42](#page-49-0)*

### <span id="page-43-0"></span>**Application Design Strategy**

TIBCO PageBus can help you build composite web applications that are much more modular than ones that are built with traditional approaches. Some additional techniques will help you maximize the reusability and manageability of these applications.

- Architect application components as coarse-grained, rich portlets or Ajax components rather than fine-grained controls.
- Each rich portlet or Ajax component should have a well-defined PageBus interface, providing an abstraction boundary between the component and other elements of the page and hiding the UI and implementation of the component. For example, if a rich portlet publishes messages on the subject eg.customer.onSelect, then it should not matter to subscribers if the messages were published in response to a button click, a node selection, or the receipt of an Ajax response from a web service.
- Subjects and messages should relate to the business or application level rather than the DOM level to ensure implementation-independence of portlets and Ajax components. Because messages relate to the application level, avoid making them correspond to DOM events. For example, eg.customer.onSelect is an appropriate subject name, but not link.click.
- Establish a shared concept model and set of event messages. Rich components from different developers and organizations can use these standard models and messages to interact with each other.
- Subject strings should *not* be scattered around the code. Try to isolate them and configure them as component properties. Doing so will allow you to modify them easily without having to track down every instance of your subject strings. It will also enable you to integrate components efficiently.
- If different application components initialize at different rates, a subscriber might not be initialized until after a given publisher has published a value. If this would result in improper behavior, then the publisher should probably use PageBus.store rather than PageBus.publish, and the subscriber should *both* subscribe to the notification subject and perform a PageBus.query to obtain the current value(s) for each matching subject.
- If a publisher needs to discover certain information about subscribers (see the "Feature Discovery Store/Query" sample), then the subscribers can use PageBus. store to advertise this information, and the publisher can use PageBus.query and PageBus.subscribe to discover the information and/or track changes.

### <span id="page-44-0"></span>**PageBus Versus Raw JavaScript APIs**

PageBus is an extremely useful tool, but it is not the only tool at your disposal. While interfaces between Ajax components and other page components are frequently event-based, there are also many cases in which more tightly coupled interfaces are required.

#### **Use PageBus-based events when:**

- Components may appear alone or in groups.
- Interactions are primarily event-based.
- One-to-many, many-to-one, or many-to-many communication is possible.
- Component implementations should be relatively decoupled.
- Brokers or proxy services may be used.

#### **Use Raw JavaScript APIs when:**

- Components always appear in a single grouping and configuration.
- Interactions are primarily request-response.
- Interactions are tightly-coupled and one-to-one.
- Application components are using fine-grained, internal events. *Internal events* are events that are propagated only within a single application component and are not exposed or visible outside of that component.

### **Use the Two Approaches Together**

Change notifications can use the publish-subscribe interface in PageBus, while queries for detailed data may use either a common cache or a request-reply API. For example, a graph can be told to plot a set of points using PageBus, but at the same time it may be allowed to retrieve additional information about each point by calling a JavaScript function.

### <span id="page-45-0"></span>**Performance Considerations**

This section briefly describes how PageBus performs, and the overhead in different browsers. Design considerations are also discussed.

#### <span id="page-45-1"></span>**PageBus Performance**

[Table 4](#page-45-3) shows the approximate time it takes PageBus to deliver 100,000 messages from one publisher to one subscriber on a fast 2.33 GHz laptop computer, where the subscriber does nothing with the messages that it receives. It shows that, on average, PageBus takes approximately 30 microseconds to deliver a message from the publisher to the subscriber.

<span id="page-45-3"></span>*Table 4 PageBus Performance Data*

| <b>Browser</b>      | Time (sec.) |
|---------------------|-------------|
| Firefox             | З           |
| Internet Explorer 6 |             |
| Opera               | 2           |

However, even if users could actually see 100,000 changes per second, browsers can't render data to the screen this quickly. Mozilla Firefox 1.5 renders 5,000 values in about 3 seconds on the same computer. So the cost of the render operation dwarfs the cost of a PageBus message delivery. If you use TIBCO PageBus wisely, the performance limiting factor in your applications will be your applications' rendering or AJAX communication logic rather than the performance of the PageBus.

### <span id="page-45-2"></span>**Design Considerations**

Assuming that your application involves both business logic and sophisticated rendering, the limiting factors in an Ajax application's performance will almost certainly be the amount of rendering *and* the amount of network I/O that the application performs. Performing unnecessary rendering and network I/O can drastically impede an Ajax application's performance.

You should consider the following factors when planning the message publishing rate in your web application:

- Browser's performance (speed of rendering to screen)
- Amount and complexity of rendering logic in the callback function
- Amount of network I/O logic in the callback function
- Network delays from I/O logic
- Application performance with concurrent processes
- Application performance on slow computers

### <span id="page-47-0"></span>**Security and Mash-Ups**

Any time you allow JavaScript from untrusted parties to run on a web page that contains sensitive information, there is a potential security risk. This is because JavaScript on a web page can access any JavaScript function on that page, traverse and update the DOM objects, and potentially communicate with any server using Ajax.

Use of PageBus neither increases nor decreases the potential security threat associated with running untrusted JavaScript code.

When building mash-ups, you should avoid running untrusted JavaScript code when the page contains sensitive information. You may want to think of each page as a security zone, and control the types of Ajax components that are allowed in that zone.

### <span id="page-48-0"></span>**Subject Naming**

We recommend that you use Java package notation when designing subject names. For example:

com.tibco.portal.foo.bar com.cisco.etc.etc org.myorg.etc.etc.etc.etc

This technique avoids subject name clashes between organizations.

### <span id="page-49-0"></span>**Frequently Asked Questions**

This section answers frequently asked questions.

### <span id="page-49-1"></span>**How do we Troubleshoot Applications using PageBus?**

It is very difficult to troubleshoot monolithic applications. By enabling the development of more modular applications and cleaner interfaces, PageBus can help you to create applications that are easier to troubleshoot. In addition, the specific architecture of PageBus makes interfaces based on PageBus inherently easier to troubleshoot than "raw" scripting interfaces.

To troubleshoot your applications based on PageBus, you can take advantage of the fact that PageBus allows for any number of subscribers. For example, you can add a "Logger" subscriber that listens for messages on some subjects and logs them to a table on the page. Such loggers can be simple or elaborate. They are typically used only in development and testing phases and are removed later, since they do not affect how the other components operate.

### <span id="page-49-2"></span>**How do we Test Applications using PageBus?**

You can use the same method described in the previous section to test your components based on PageBus by attaching record-and-playback components to your application components in order to confirm that message traffic generated by the components complies with expectations.

### <span id="page-49-3"></span>**How do we Integrate PageBus with TIBCO Ajax Message Service?**

TIBCO Ajax Message Service is pre-integrated with TIBCO PageBus. Please see the Ajax Message Service product documentation for relevant information.

### <span id="page-49-4"></span>**Can Subjects be Configured?**

Yes. While PageBus subjects can be created on the fly by application components just prior to subscribe and publish calls, some application components may obtain subjects from application-specific configuration objects.

### <span id="page-49-5"></span>**Does PageBus Require a Portal?**

No. While PageBus may be packaged with TIBCO PortalBuilder or other TIBCO software, it does not require a portal in order to function.

Rich Internet application (RIA) components that interact using PageBus do not need to be portlets. However, PageBus provides an ideal browser-based, event-based communication mechanism for rich portlets. The ability of the PageBus to support zero to many subscribers or publishers on a subject is very useful in a portal page that contains an unspecified number of related portlets.

### <span id="page-50-0"></span>**Does PageBus Require TIBCO General Interface?**

No. PageBus does not require TIBCO General Interface in order to function.

## <span id="page-52-0"></span>**TIBCO PageBus BSD License**

Copyright (c) 2007, TIBCO Software Inc. All rights reserved.

Redistribution and use in source and binary forms, with or without modification, are permitted provided that the following conditions are met:

- Redistributions of source code must retain the above copyright notice, this list of conditions and the following disclaimer.
- Redistributions in binary form must reproduce the above copyright notice, this list of conditions and the following disclaimer in the documentation and/or other materials provided with the distribution.
- The name of TIBCO Software Inc. may not be used to endorse or promote products derived from this software without specific prior written permission of TIBCO Software Inc.

THIS SOFTWARE IS PROVIDED BY THE COPYRIGHT HOLDERS AND CONTRIBUTORS "AS IS" AND ANY EXPRESS OR IMPLIED WARRANTIES, INCLUDING, BUT NOT LIMITED TO, THE IMPLIED WARRANTIES OF MERCHANTABILITY AND FITNESS FOR A PARTICULAR PURPOSE ARE DISCLAIMED. IN NO EVENT SHALL THE COPYRIGHT OWNER OR CONTRIBUTORS BE LIABLE FOR ANY DIRECT, INDIRECT, INCIDENTAL, SPECIAL, EXEMPLARY, OR CONSEQUENTIAL DAMAGES (INCLUDING, BUT NOT LIMITED TO, PROCUREMENT OF SUBSTITUTE GOODS OR SERVICES; LOSS OF USE, DATA, OR PROFITS; OR BUSINESS INTERRUPTION) HOWEVER CAUSED AND ON ANY THEORY OF LIABILITY, WHETHER IN CONTRACT, STRICT LIABILITY, OR TORT (INCLUDING NEGLIGENCE OR OTHERWISE) ARISING IN ANY WAY OUT OF THE USE OF THIS SOFTWARE, EVEN IF ADVISED OF THE POSSIBILITY OF SUCH DAMAGE.

### <span id="page-53-0"></span>**Third Party Software License Agreements**

The following are the software licenses for the Third Party Software provided in connection with the software.

Apache License, Version 2.0, January 2004

#### TERMS AND CONDITIONS FOR USE, REPRODUCTION, AND DISTRIBUTION

#### 1. Definitions.

"License" shall mean the terms and conditions for use, reproduction, and distribution as defined by Sections 1 through 9 of this document.

"Licensor" shall mean the copyright owner or entity authorized by the copyright owner that is granting the License.

"Legal Entity" shall mean the union of the acting entity and all other entities that control, are controlled by, or are under common control with that entity. For the purposes of this definition, "control" means (i) the power, direct or indirect, to cause the direction or management of such entity, whether by contract or otherwise, or (ii) ownership of fifty percent (50%) or more of the outstanding shares, or (iii) beneficial ownership of such entity.

"You" (or "Your") shall mean an individual or Legal Entity exercising permissions granted by this License.

"Source" form shall mean the preferred form for making modifications, including but not limited to software source code, documentation source, and configuration files.

"Object" form shall mean any form resulting from mechanical transformation or translation of a Source form, including but not limited to compiled object code, generated documentation, and conversions to other media types.

"Work" shall mean the work of authorship, whether in Source or Object form, made available under the License, as indicated by a copyright notice that is included in or attached to the work (an example is provided in the Appendix below).

"Derivative Works" shall mean any work, whether in Source or Object form, that is based on (or derived from) the Work and for which the editorial revisions, annotations, elaborations, or other modifications represent, as a whole, an original work of authorship. For the purposes of this License, Derivative Works shall not include works that remain separable from, or merely link (or bind by name) to the interfaces of, the Work and Derivative Works thereof.

"Contribution" shall mean any work of authorship, including the original version of the Work and any modifications or additions to that Work or Derivative Works thereof, that is intentionally submitted to Licensor for inclusion in the Work by the copyright owner or by an individual or Legal Entity authorized to submit on behalf of the copyright owner. For the purposes of this definition, "submitted" means any form of electronic, verbal, or written communication sent to the Licensor or its representatives, including but not limited to communication on electronic mailing lists, source code control systems, and issue tracking systems that are managed by, or on behalf of, the Licensor for the purpose of discussing and improving the Work, but excluding communication that is conspicuously marked or otherwise designated in writing by the copyright owner as "Not a Contribution."

"Contributor" shall mean Licensor and any individual or Legal Entity on behalf of whom a Contribution has been received by Licensor and subsequently incorporated within the Work.

2. Grant of Copyright License. Subject to the terms and conditions of this License, each Contributor hereby grants to You a perpetual, worldwide, non-exclusive, no-charge, royalty-free, irrevocable copyright license to reproduce, prepare Derivative Works of, publicly display, publicly perform, sublicense, and distribute the Work and such Derivative Works in Source or Object form.

3. Grant of Patent License. Subject to the terms and conditions of this License, each Contributor hereby grants to You a perpetual, worldwide, non-exclusive, no-charge, royalty-free, irrevocable (except as stated in this section) patent license to make, have made, use, offer to sell, sell, import, and otherwise transfer the Work, where such license applies only to those patent claims licensable by such Contributor that are necessarily infringed by their Contribution(s) alone or by combination of their Contribution(s) with the Work to which such Contribution(s) was submitted. If You institute patent litigation against any entity (including a cross-claim or counterclaim in a lawsuit) alleging that the Work or a Contribution incorporated within the Work constitutes direct or contributory patent infringement, then any patent licenses granted to You under this License for that Work shall terminate as of the date such litigation is filed.

4. Redistribution. You may reproduce and distribute copies of the Work or Derivative Works thereof in any medium, with or without modifications, and in Source or Object form, provided that You meet the following conditions:

- (a) You must give any other recipients of the Work or Derivative Works a copy of this License; and
- (b) You must cause any modified files to carry prominent notices stating that You changed the files; and
- (c) You must retain, in the Source form of any Derivative Works that You distribute, all copyright, patent, trademark, and attribution notices from the Source form of the Work, excluding those notices that do not pertain to any part of the Derivative Works; and
- (d) If the Work includes a "NOTICE" text file as part of its distribution, then any Derivative Works that You distribute must include a readable copy of the attribution notices contained within such NOTICE file, excluding those notices that do not pertain to any part of the Derivative Works, in at least one of the following places: within a NOTICE text file distributed as part of the Derivative Works; within the Source form or documentation, if provided along with the Derivative Works; or, within a display generated by the Derivative Works, if and wherever such third-party notices normally appear. The contents of the NOTICE file are for informational purposes only and do not modify the License. You may add Your own attribution notices within Derivative Works that You distribute, alongside or as an addendum to the NOTICE text from the Work, provided that such additional attribution notices cannot be construed as modifying the License.

You may add Your own copyright statement to Your modifications and may provide additional or different license terms and conditions for use, reproduction, or distribution of Your modifications, or for any such Derivative Works as a whole, provided Your use, reproduction, and distribution of the Work otherwise complies with the conditions stated in this License.

5. Submission of Contributions. Unless You explicitly state otherwise, any Contribution intentionally submitted for inclusion in the Work by You to the Licensor shall be under the terms and conditions of this License, without any additional terms or conditions. Notwithstanding the above, nothing herein shall supersede or modify the terms of any separate license agreement you may have executed with Licensor regarding such Contributions.

6. Trademarks. This License does not grant permission to use the trade names, trademarks, service marks, or product names of the Licensor, except as required for reasonable and customary use in describing the origin of the Work and reproducing the content of the NOTICE file.

7. Disclaimer of Warranty. Unless required by applicable law or agreed to in writing, Licensor provides the Work (and each Contributor provides its Contributions) on an "AS IS" BASIS, WITHOUT WARRANTIES OR CONDITIONS OF ANY KIND, either express or implied, including, without limitation, any warranties or conditions of TITLE, NON-INFRINGEMENT, MERCHANTABILITY, or FITNESS FOR A PARTICULAR PURPOSE. You are solely responsible for determining the appropriateness of using or redistributing the Work and assume any risks associated with Your exercise of permissions under this License.

8. Limitation of Liability. In no event and under no legal theory, whether in tort (including negligence), contract, or otherwise, unless required by applicable law (such as deliberate and grossly negligent acts) or agreed to in writing, shall any Contributor be liable to You for damages, including any direct, indirect, special, incidental, or consequential damages of any character arising as a result of this License or out of the use or inability to use the Work (including but not limited to damages for loss of goodwill, work stoppage, computer failure or malfunction, or any and all other commercial damages or losses), even if such Contributor has been advised of the possibility of such damages.

9. Accepting Warranty or Additional Liability. While redistributing the Work or Derivative Works thereof, You may choose to offer, and charge a fee for, acceptance of support, warranty, indemnity, or other liability obligations and/or rights consistent with this License. However, in accepting such obligations, You may act only on Your own behalf and on Your sole responsibility, not on behalf of any other Contributor, and only if You agree to indemnify, defend, and hold each Contributor harmless for any liability incurred by, or claims asserted against, such Contributor by reason of your accepting any such warranty or additional liability.

**<sup>48</sup>** | Third Party Software License Agreements